# How to Remove a Mailing Address

This guide will provide written instructions on how to **remove** a constituent's existing mailing address. Special instruction are provided at the end of this guide if you need to remove a *primary* address.

# To **remove** an address:

#### Step 1

Perform a **constituent search** for the individual whose phone number you would like to update and click into their **constituent profile**.

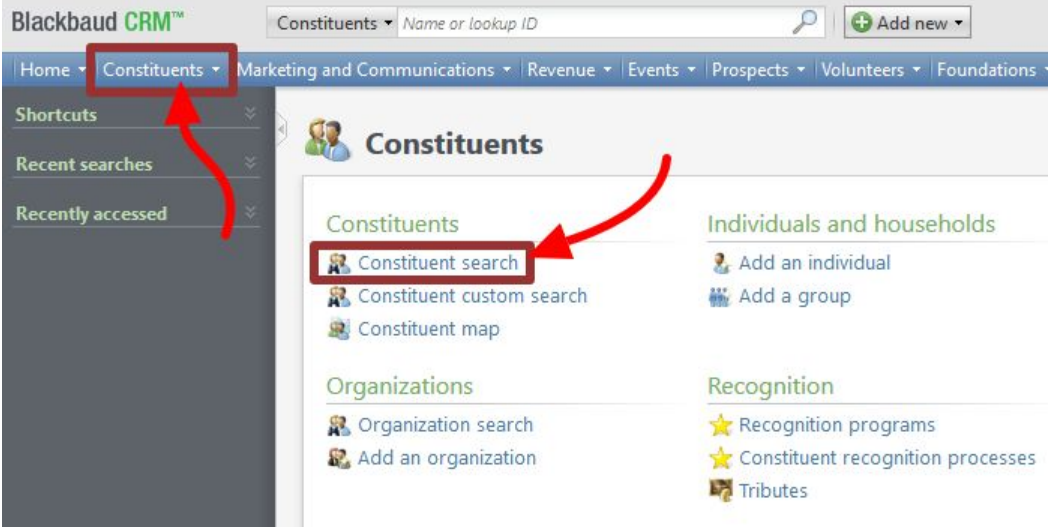

#### Step 2

In their profile, click on the **contacts** tab and then find the *addresses* section. Click **double downward chevrons** next to the address you wish to remove.

➢ The current primary address is the one in bold, it will say *yes* in the column labeled *primary*. To **remove the primary address**, please see skip to the end of this how-to guide to the section called *removing a primary* mailing address.<br>**The Yap , Ms. Felicity Bonita Debenham (Bonnie)** 

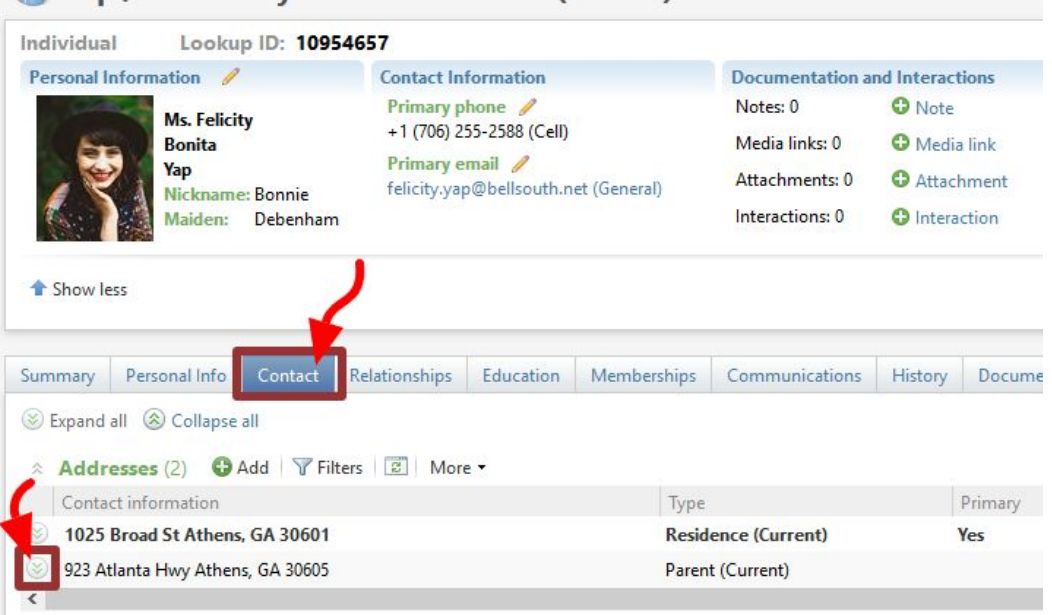

## Click **edit**.

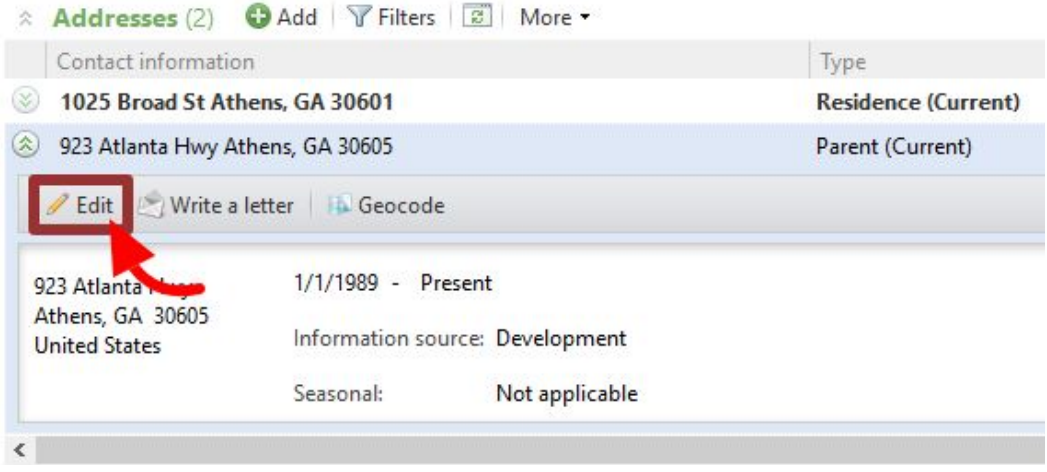

# Step 3

The *edit address* dialog box will appear. To remove the address we make the it historical by adding an end date. In the **end date** box put today's date.

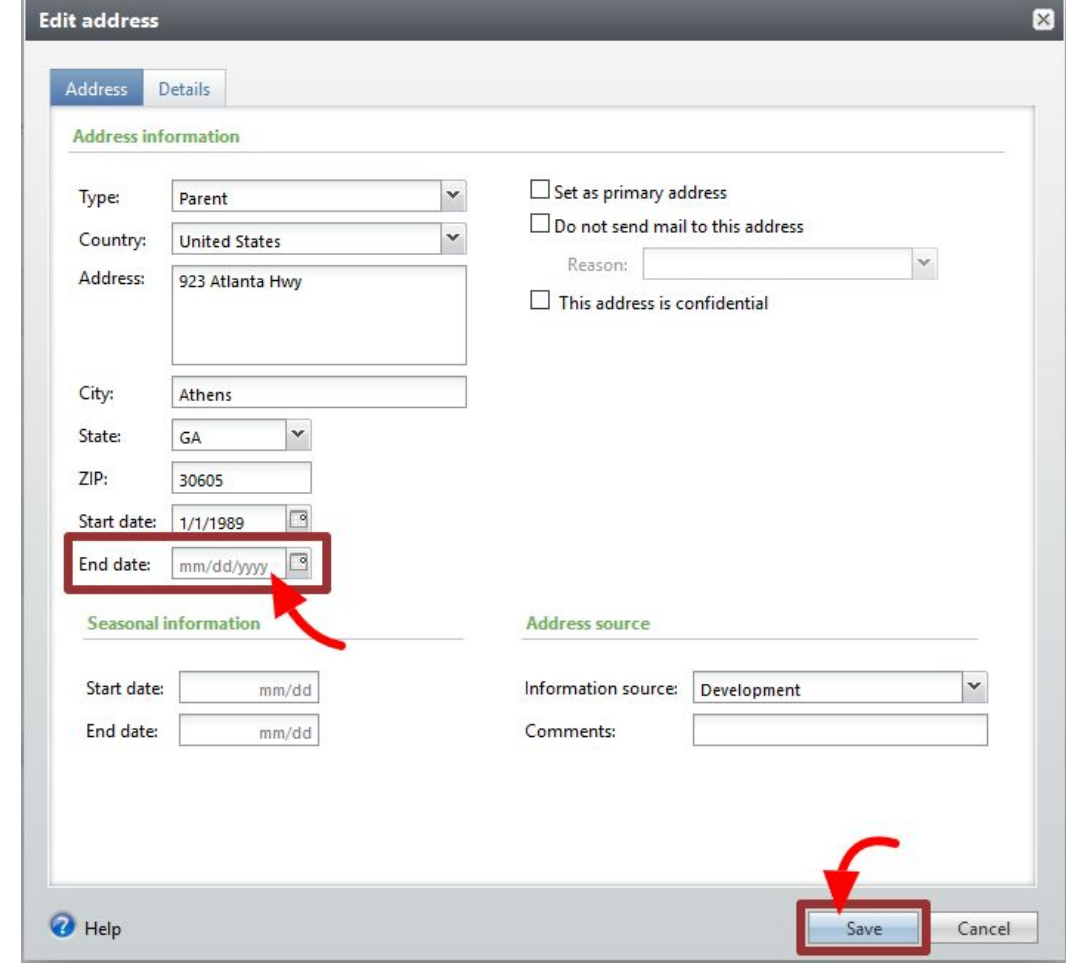

Then hit **save**.

#### Removing a primary mailing address

To remove a primary address, one of *two situations* will arise:

# ❶

**There is another address in GAIL** (or you have one you can enter)

In this case, complete the following steps:

- I. If you have a new address you can add for this constituent, add it.
	- ➢ Follow our guide: *How to Add an Individual's Mailing Address*.
- II. Make the other/new address primary.
	- ➢ Follow the guide: *How to Make a Mailing Address Primary*.
- III. Then remove the (old primary) address by following this guide  $-$  steps 2 & 3 above.

**There is not another address in GAIL** (and you don't have one you can enter)

❷

In this case, GAIL will not allow you to end date the primary address. But, you can mark it as no good.

Open the *edit address* dialog box for the primary address (see step 2 above). Check **do not mail to this address** and the choose a **reason** from drop-down menu (leave blank if unsure). Hit **save**.

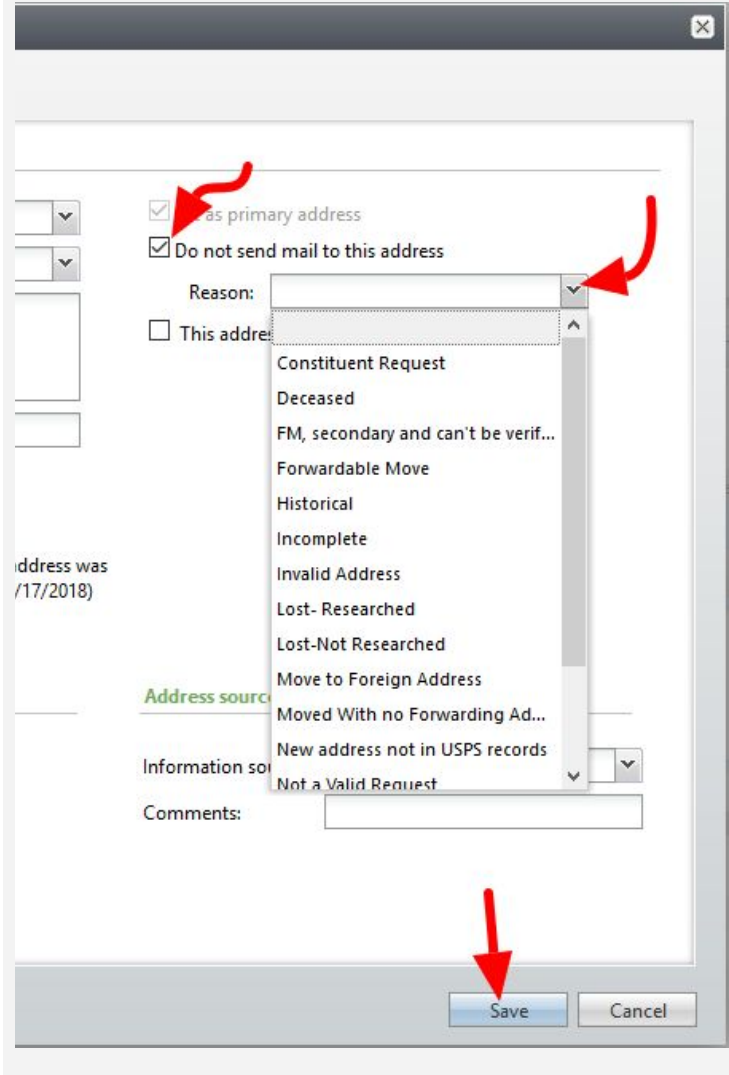

### An *exclamation symbol* will now display next to the address, signalling that it is not a valid.

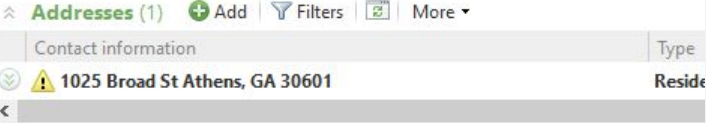